## Campus Labs/Anthology Planning User Training Module

Please contact us at the Assessment Office if you need support

# or have questions: <u>assessmentoffice@csusb.edu</u>

## Logging into Planning

#### Log into My Coyote

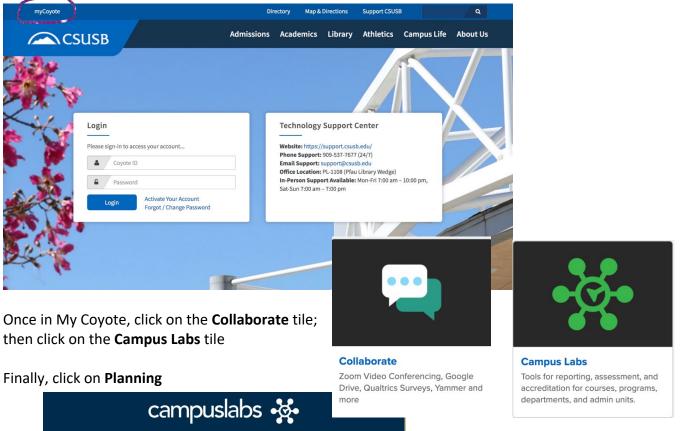

California State University - San Bernardino Baseline **Compliance Assist** Engage Assess student learning and success through surveys, rubrics, and benchmarking Connect and manage your program review and accreditation efforts te meaningful engage experiences across ca Faculty Insight Outcomes Manage course rosters, course evaluations, and more with a personalized dashboard Decipher of Assess academic and co-curr alignment and performance wide data fo Planning Connect and m

The Planning platform supports combining information and organizing efforts around all kinds of initiatives including strategic plans and annual reporting of outcomes and program effectiveness. In Planning, objectives can be linked to goals, vision statements, and to your mission. Action plans, outcomes achievement data, and assessments can be aligned to provide evidence of progress to inform planning, accreditation, and program review processes. The modules below require specific user access. Please contact your supervisor, department head, or assessment coordinator if you require access to Planning. If you are not sure who to contact, please send a message to the Assessment Office in the Division of Academic Affairs at assessmentoffice@csusb.edu.

## **Introduction & Overview**

This training will provide a broad overview of how to navigate the Planning tool, in addition to providing examples of how the tool enables campuses to take strategic or annual planning and reporting efforts online.

| Торіс             | Resource |
|-------------------|----------|
| Planning Overview | Video    |

**Follow-up:** Log into Planning. Navigate any organizational units to which you may have access and become familiar with the platform.

## **Using Planning**

This training will provide an overview of how to navigate through the Planning tool and contribute to plans. It will cover the user dashboard and how to create, edit and review content for the unit(s). You must have permission at the Administrative level for your unit in Planning from your site administrator for this training module.

| Торіс                             | Resource       |  |
|-----------------------------------|----------------|--|
| Plan Item Sort and Filter Options | Article        |  |
| Adding a Plan Item                | Article        |  |
| Assigning Item Responsibility     | Article, Video |  |
| Plan Item Read View               | Article        |  |
| Sharing a Plan Item               | Article        |  |
| Related Items                     | Article        |  |

**Follow-up:** Log into Planning. Sort and filter your Plan items in the dashboard to see different options, then sort and filter items in your organizational unit. Add, edit and move a plan item if you have access to all these actions. Then use the delete button on the item to delete it when you are finished. Make a site administrator responsible for an item. Follow the steps to relate an item if you have access and then break the relationship. Share a Plan item with a site administrator.

## **Documents & File Management**

This training will provide guidance on using the Documents tab for document storage in Planning. You must have permission for Documents in Planning from your site administrator for this training module.

| Торіс                 | Resource |
|-----------------------|----------|
| Item File Storage     | Article  |
| <u>Unit Documents</u> | Article  |

Follow-up: Add a folder and some files to Documents for your unit.

#### **Custom Reporting**

This training will walk you through all of the steps from creating a report to sharing a report. You must have permission for Reports in Planning from your site administrator for this training module.

| Торіс                        | Resource |
|------------------------------|----------|
| Planning Report Creation     | Video    |
| Reporting Permissions        | Article  |
| Creating a Report Definition | Article  |
| Sharing a Report Definition  | Article  |
| Generating a Report          | Article  |
| Report Filters               | Article  |
| Sharing a Report             | Article  |
| Saving a Report as a PDF     | Article  |
| Saving a Report as a CSV     | Article  |

**Follow-up:** You know the drill! Create, generate, and share a report with your site administrator!

#### **Planning Unit Administrator**

This training is for those who are designated as the Planning Unit Administrator for their unit or sub-unit.

| Торіс                          | Resource |
|--------------------------------|----------|
| Understanding User Permissions | Article  |
| Reporting Permissions          | Article  |

**Follow-up:** Navigate to the Settings area in Planning. For your unit, search for a user and go in and view their Permissions.